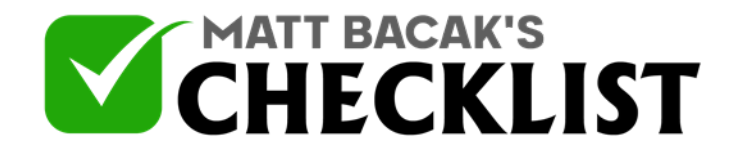

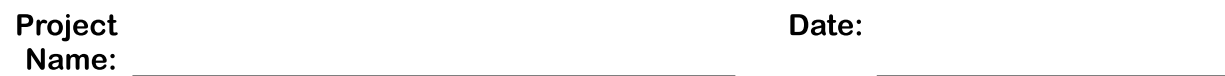

Before you start creating your banner and uploading your videos to YouTube you need to ask yourself a few questions. Taking the time to do this first will really pay off and lead to thousands more subscribers and video views.

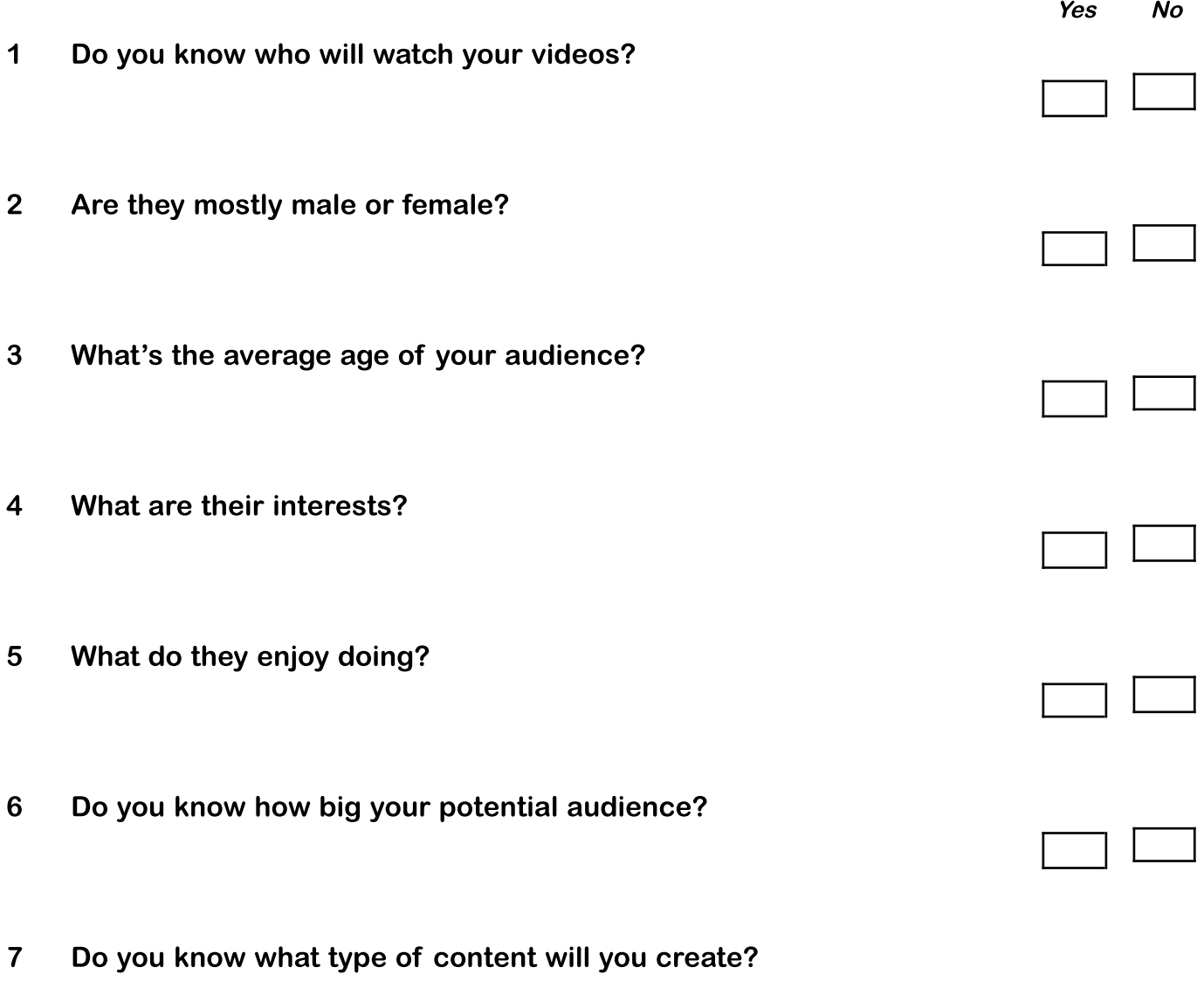

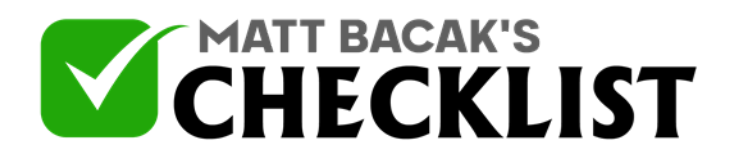

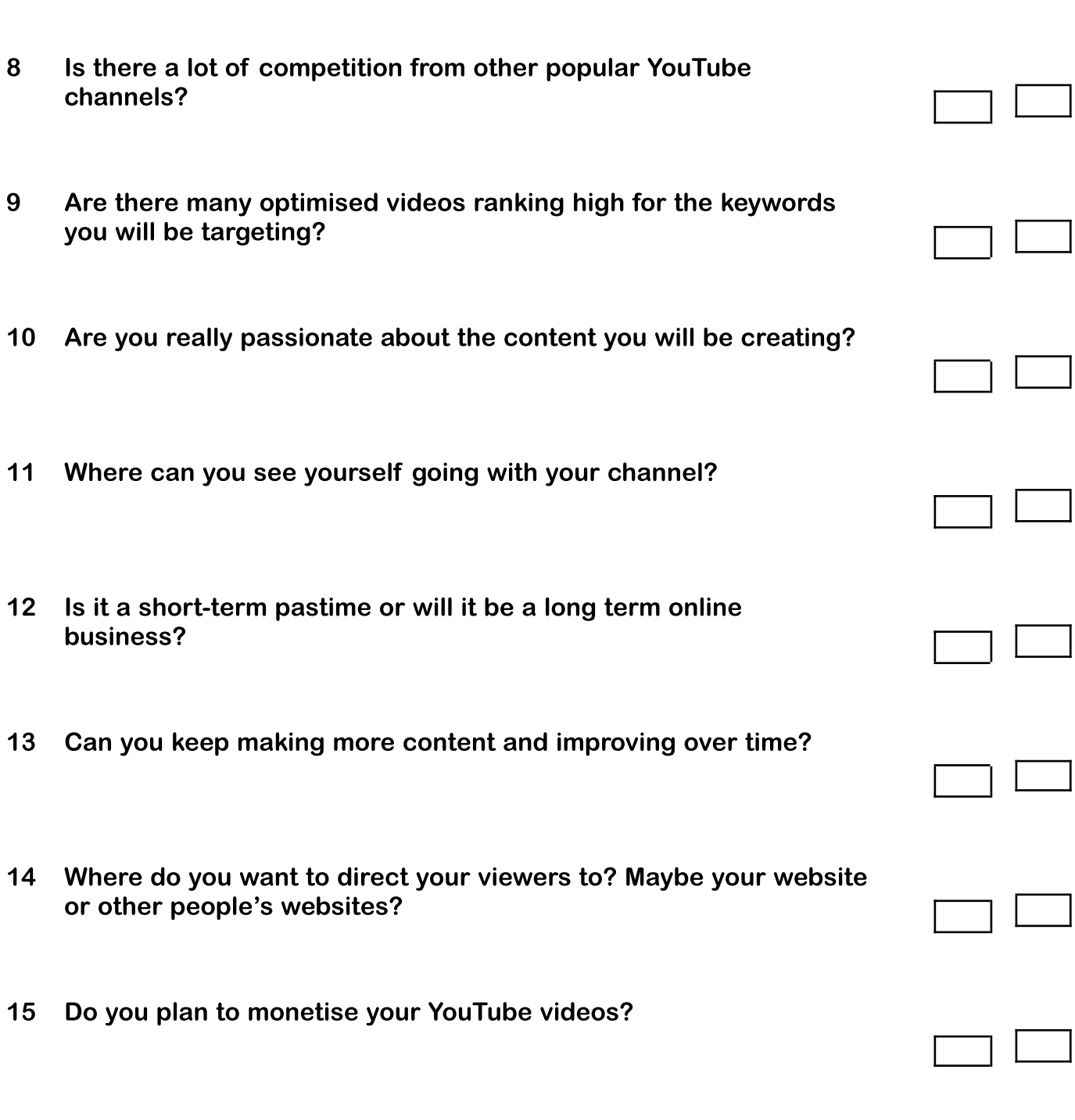

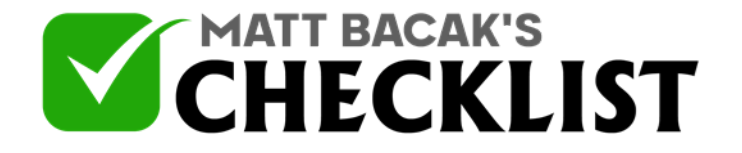

16 Do you have your Channel Name?

Think about some of the top YouTube channels. Names like PewdiePie, PrankvsPrank, Smosh etc. These are all very unique and memorable names. Avoid long and complex names for your channel. If you are going to be your brand i.e if you intend to become an authority in your niche then it's fine to use your real name but if you want to create <sup>a</sup> brand then think of something else you can use or take <sup>a</sup> look at other channels in your niche. 17 Is your name available on all other social media platforms? A quick way to check this is by using [Namecheckr](https://www.namecheckr.com/) 18 Do you have a domain name? You will want to drive traffic from your YouTube videos to <sup>a</sup> page on your blog or website. Ideally to keep things congruent then try and register the same name for your blog/website as the one you're using on all your social media platforms. You can register a domain name and easily build a website with **[GoDaddy](http://fa.by/GoDaddy)** 19 Do you have a nice profile image of yourself? 20 Do you have a logo? If not you can create logo's very quickly and easily using [Canva](https://www.canva.com/) You can find full training on how to use [Canva](https://www.udemy.com/canva-design-and-sell-your-own-professional-graphic-designs/?couponCode=IMCHECKLISTS) here 21 Create your YouTube account and Channel

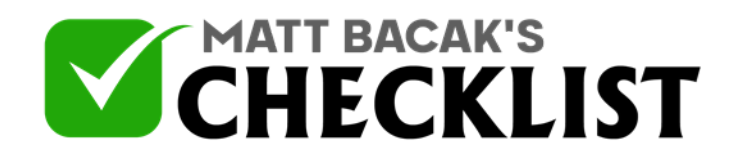

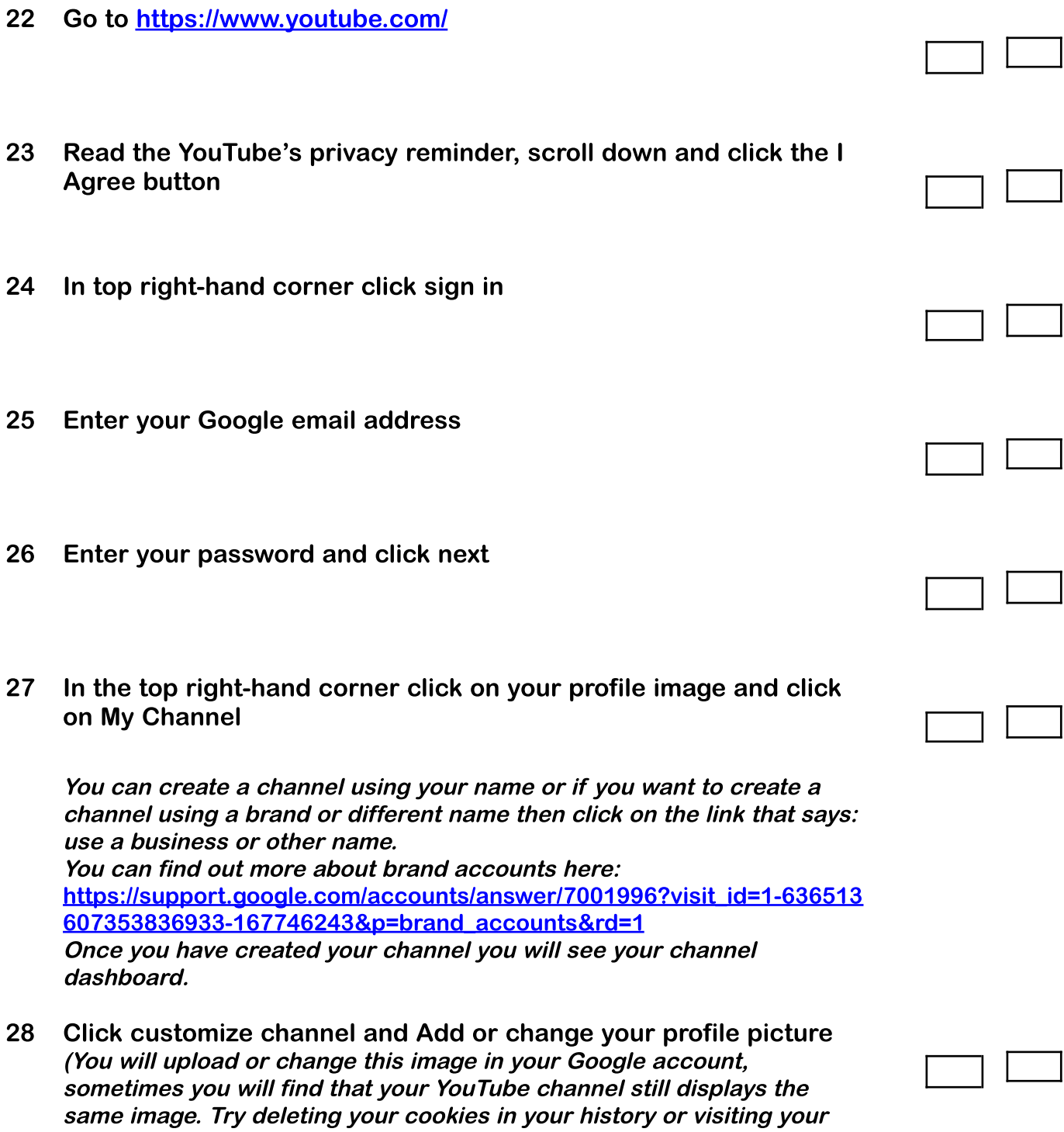

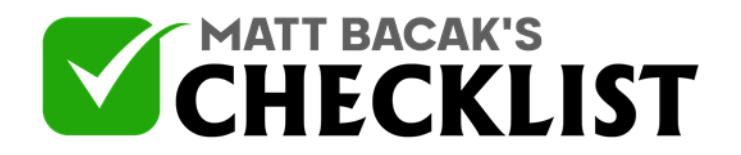

channel in <sup>a</sup> different browser and you should see your new profile picture being displayed)

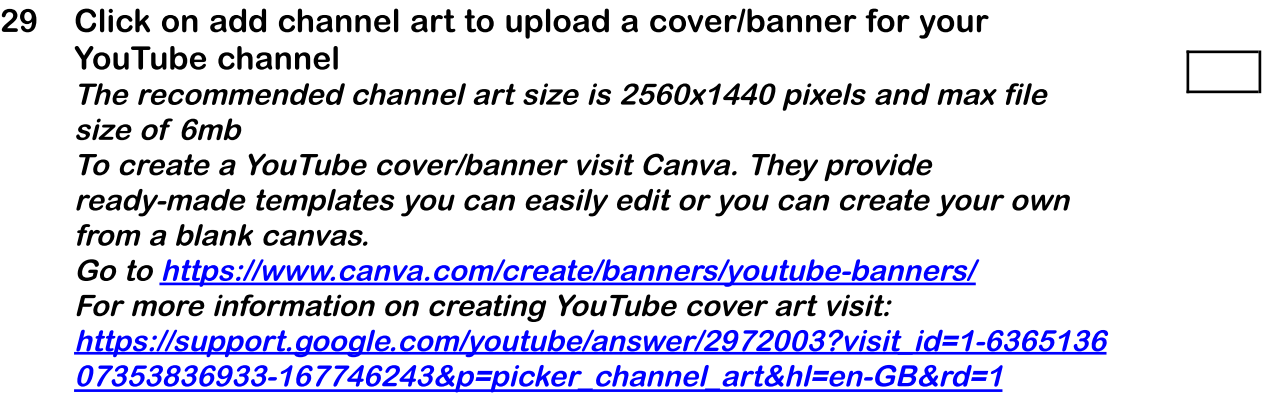

- 30 Click on channel description below your channel art and add a description for your channel. Remember to use relevant keywords and phrases related to your niche or interests as this will help you rank in search results.
- 31 Click on the cog icon below the bottom right hand corner of your channel art
- 32 Select your channel privacy settings click more options link
- 33 Customise the layout of your channel click advanced settings

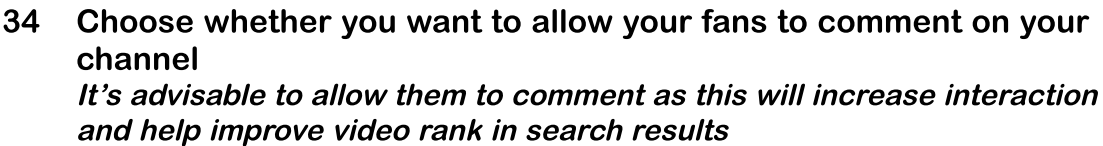

If you plan on monetising your videos or linking out to your blog or

website then there are <sup>a</sup> few things you need to do first

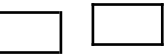

ſ

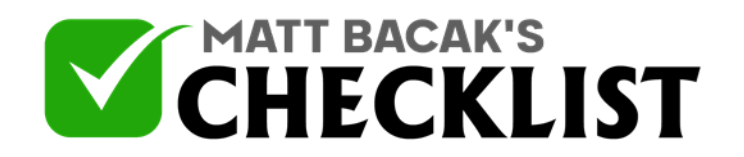

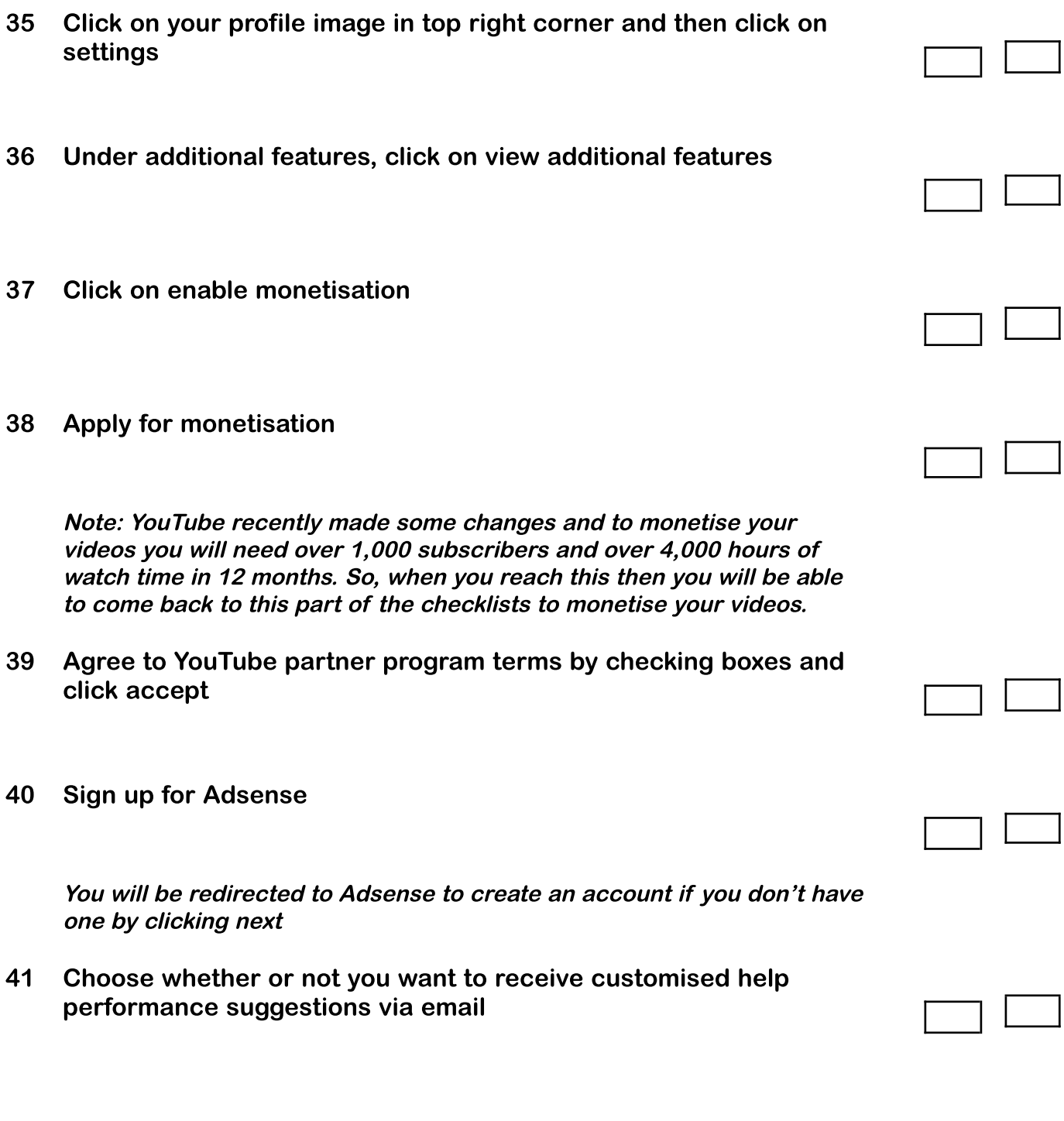

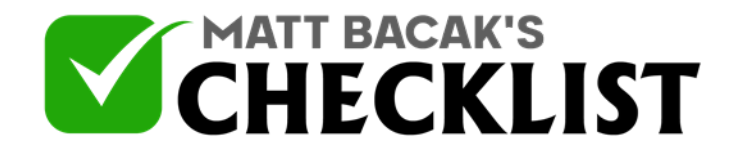

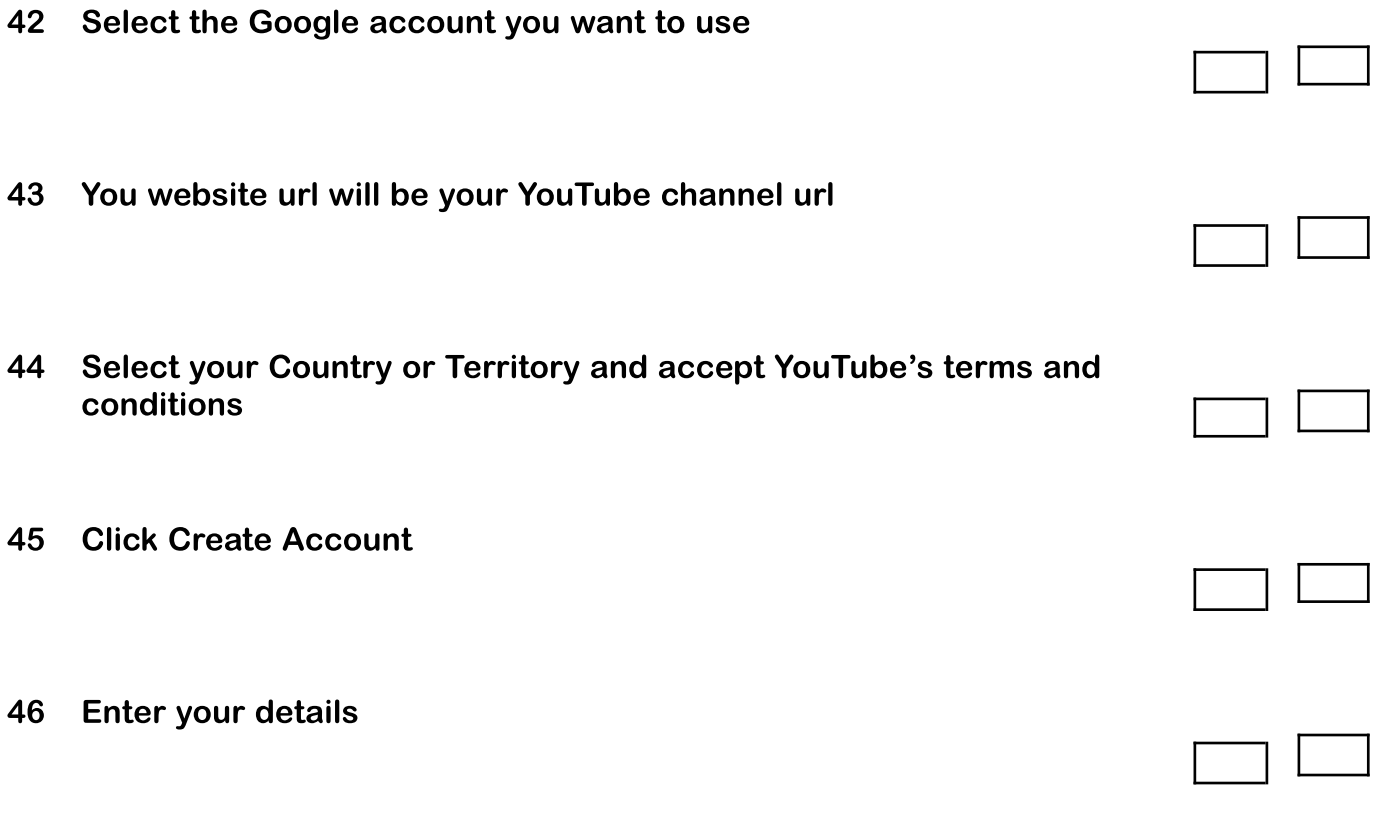

Once your account is verified you will be able to monetise your YouTube videos

A better way of monetising your videos is through affiliate marketing and you can find full details and 20 checklists on affiliate marketing in the IM Checklists Volume 4